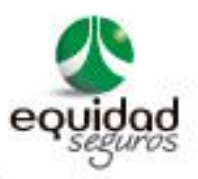

### **MANUAL PARA IMPRIMIR CARNÉ DE ACCIDENTES PERSONALES**

En este manual usted va encontrar una guía para imprimir el carné de accidentes personales, desde el portal de clientes de EQUIDAD SEGUROS O.C.

## **I. Ingrese al Portal de clientes de EQUIDAD SEGUROS O.C.**

Link :<https://servicios.laequidadseguros.coop/clientes/>

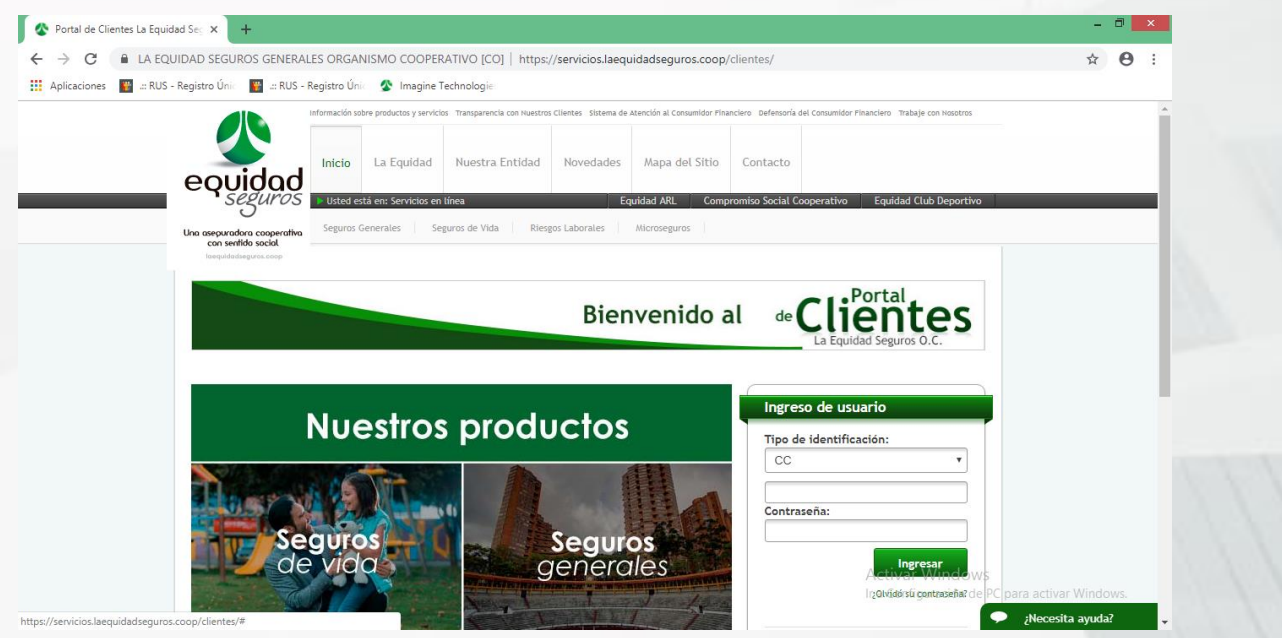

 $Q)$  # 324

Dirección: Cra 9A # 99-07 | Teléfono: 592 29 29 Siguenos en:  $f$  y  $\odot$  o

www.laequidadseguros.com

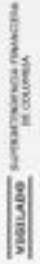

18000 919538

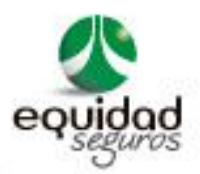

### **II. Regístrese como cliente.**

**ETREMORE** 

VIGILADO

a) Haga clic en la pestaña "Registrarse".

Nota: si ya es usuario registrado, diríjase al " Numeral III Ingreso al Portal".

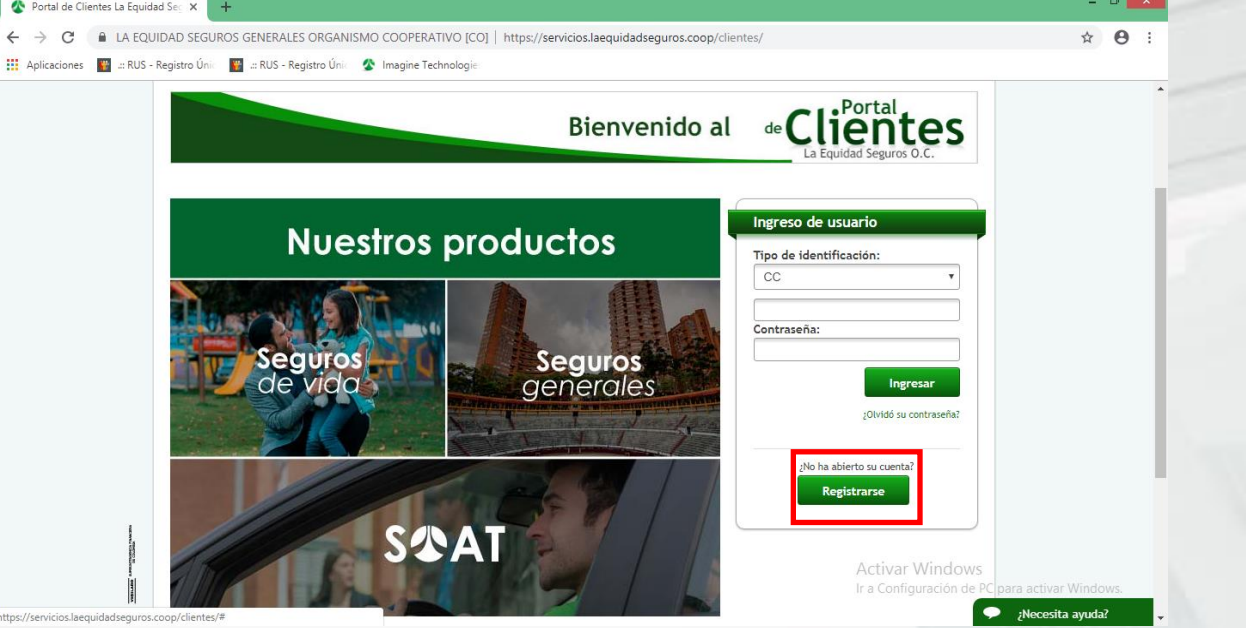

b) **Paso 1: Datos del Usuario:** Debe diligenciar cada celda con los datos del usuario o cliente.

Se debe seleccionar el tipo de identificación, así: si el cliente es el asegurado, seleccione la opción "cédula de ciudadanía"; si es el tomador seleccione la opción " NIT ".

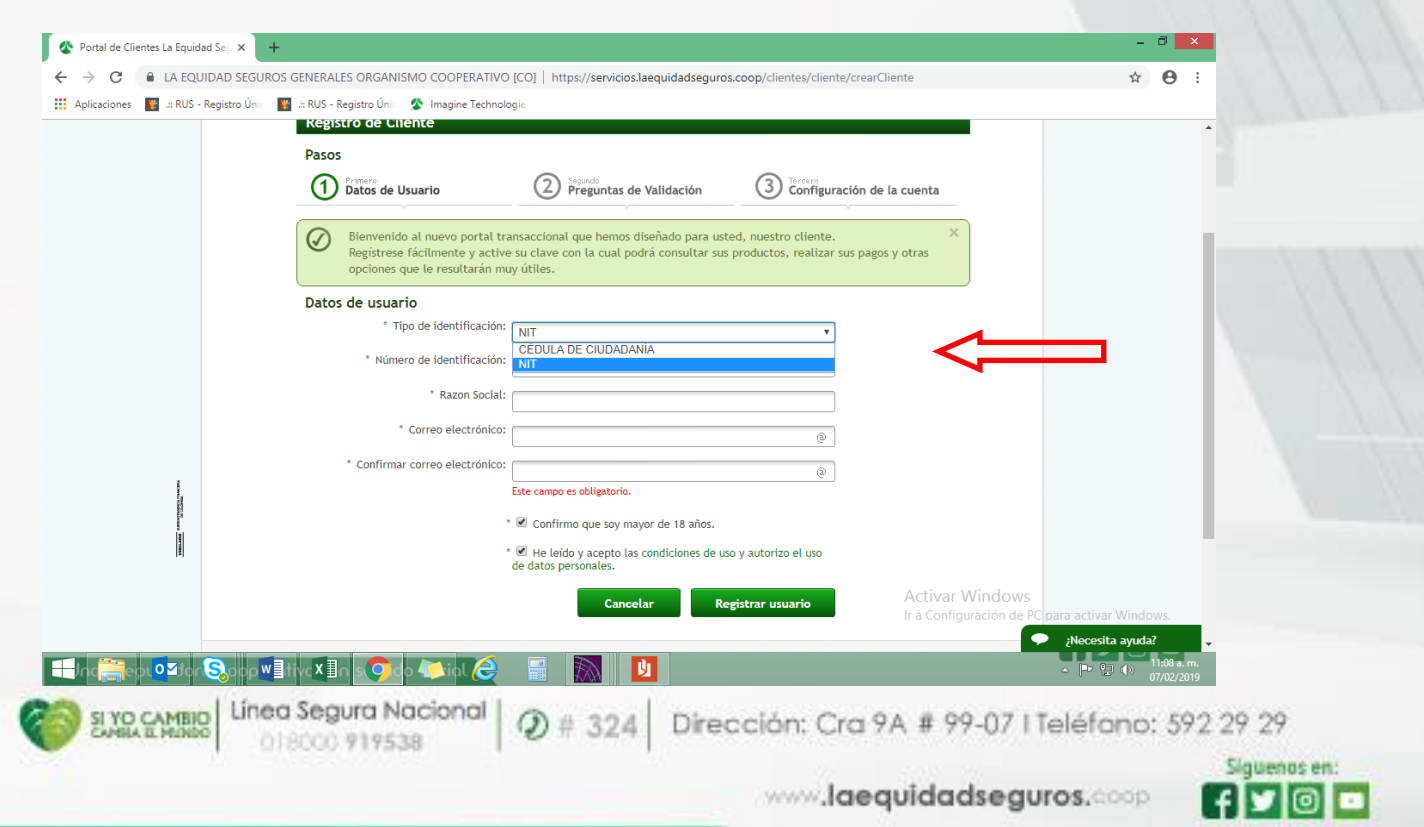

Una asepuradora cooperativa con sentido social

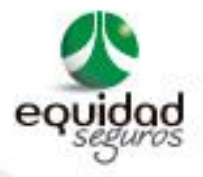

Siguenos en:

(fy®⊡

www.laequidadseguros.coop

c) Una vez haya ingresado toda la información, debe hacer clic en la pestaña "Registrar Usuario".

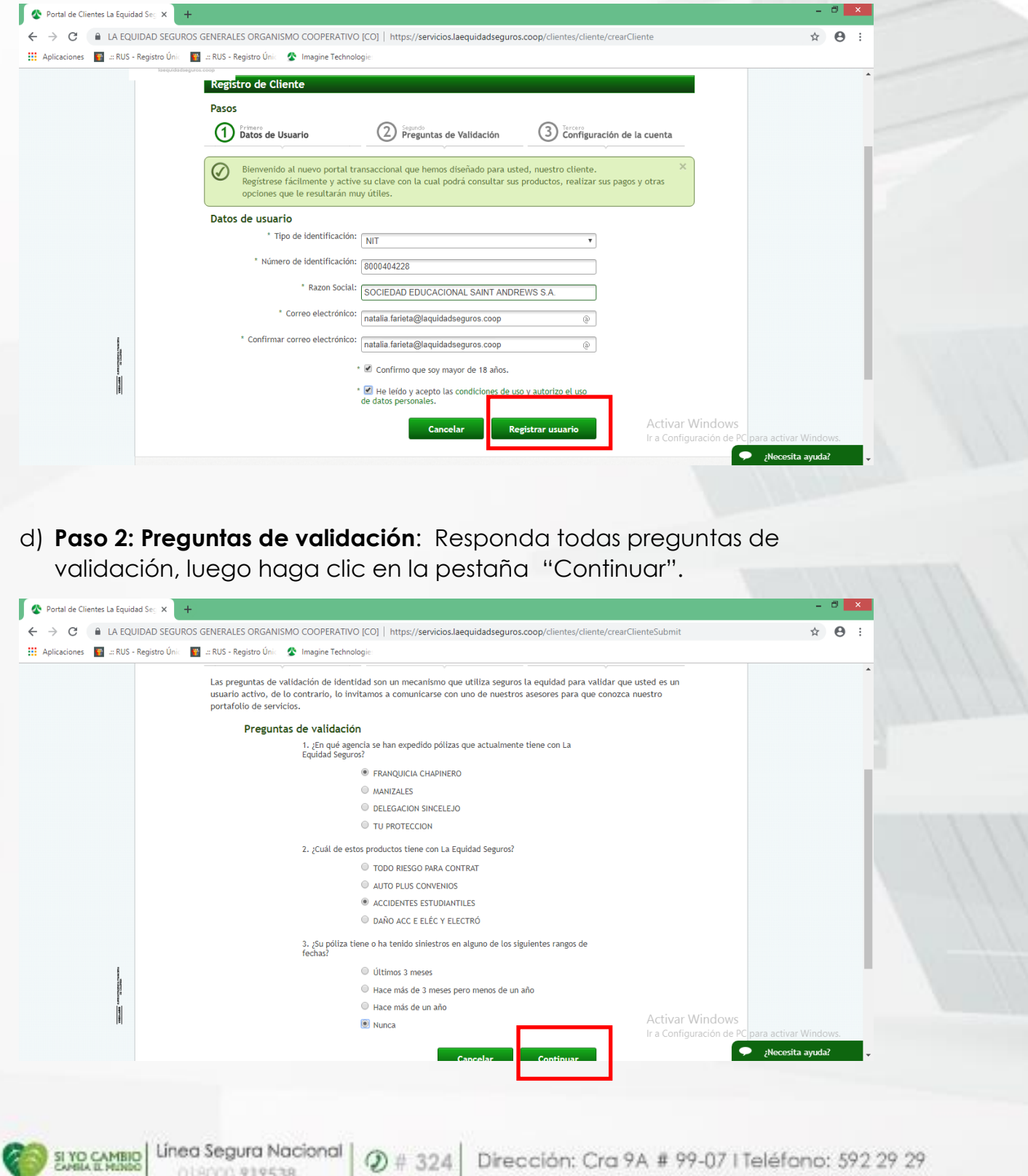

Una asepuradora cooperativa con sentido social

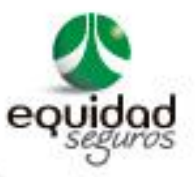

e) **Paso 3: Configuración de la cuenta**: ingrese los datos necesarios para configurar la cuenta, registre el usuario y reciba alertas. En este último, elija la opción de su preferencia.

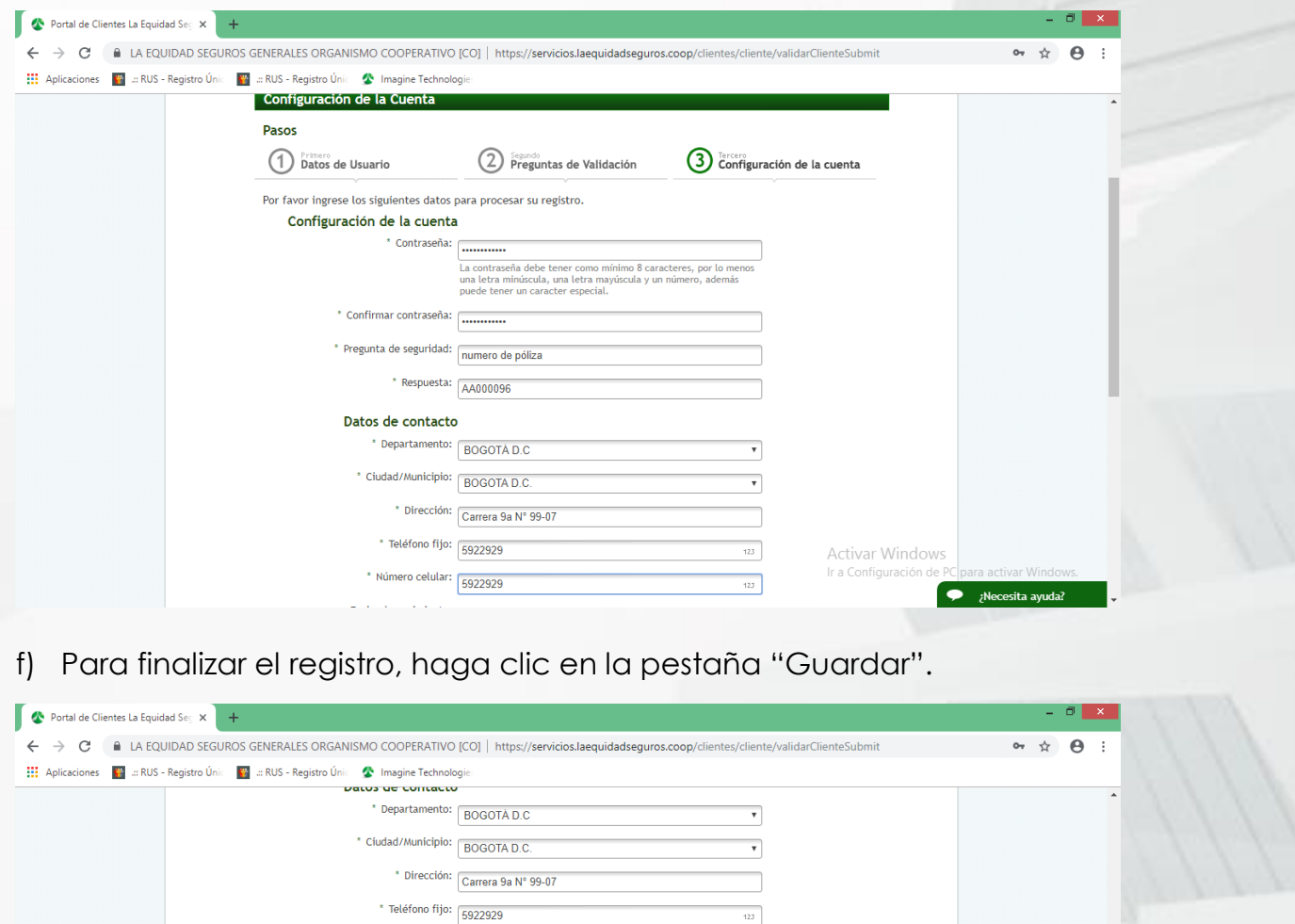

 $123^\circ$ 

 $\overline{123}$ 

Activar Windows Ir a Confi

Dirección: Cra 9A # 99-07 | Teléfano: 592 29 29

www.laequidadseguros.com

 $\bullet$  $\mathsf{N}$ esita ayu

Siguenos en:

 $f$   $\bullet$   $\circ$   $\bullet$ 

· Riesgos Laborales

Una asepuradora cooperativa con sentido social

Linea Segura Na

018000 919538

SI YO CAMBIO<br>Cambia il minoro

**Recibir alertas** 

\* Número celular:  $\begin{array}{|c|c|} \hline \text{5922929} \end{array}$ 

Aplicación de pagos realizados: correo electrónico

Promociones, descuentos e información  $\boxtimes$  Correo electrónico general de La Equidad Seguros:  $\boxtimes$  Correo electrónico

Fecha de nacimiento:  $\boxed{01 \quad \mathbf{v}}$  Ener  $\mathbf{v}$  2001  $\mathbf{v}$ 

Mensaje de texto (SMS)

Mensaje de texto (SMS)

.<br>■ Mensaje de texto (SMS)

· La Equidad · Nuestra Entidad · Novedades · Mapa de Sitio · Contácto · Seguros Generales · Seguros de Vida

 $Q)$  # 324

NINGHLADO SATISFICOUSE

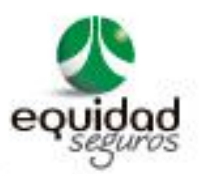

#### **lll. Ingreso al portal.**

a) Ingrese los datos de usuario con los que realizó el registro y haga clic en la pestaña "Ingresar".

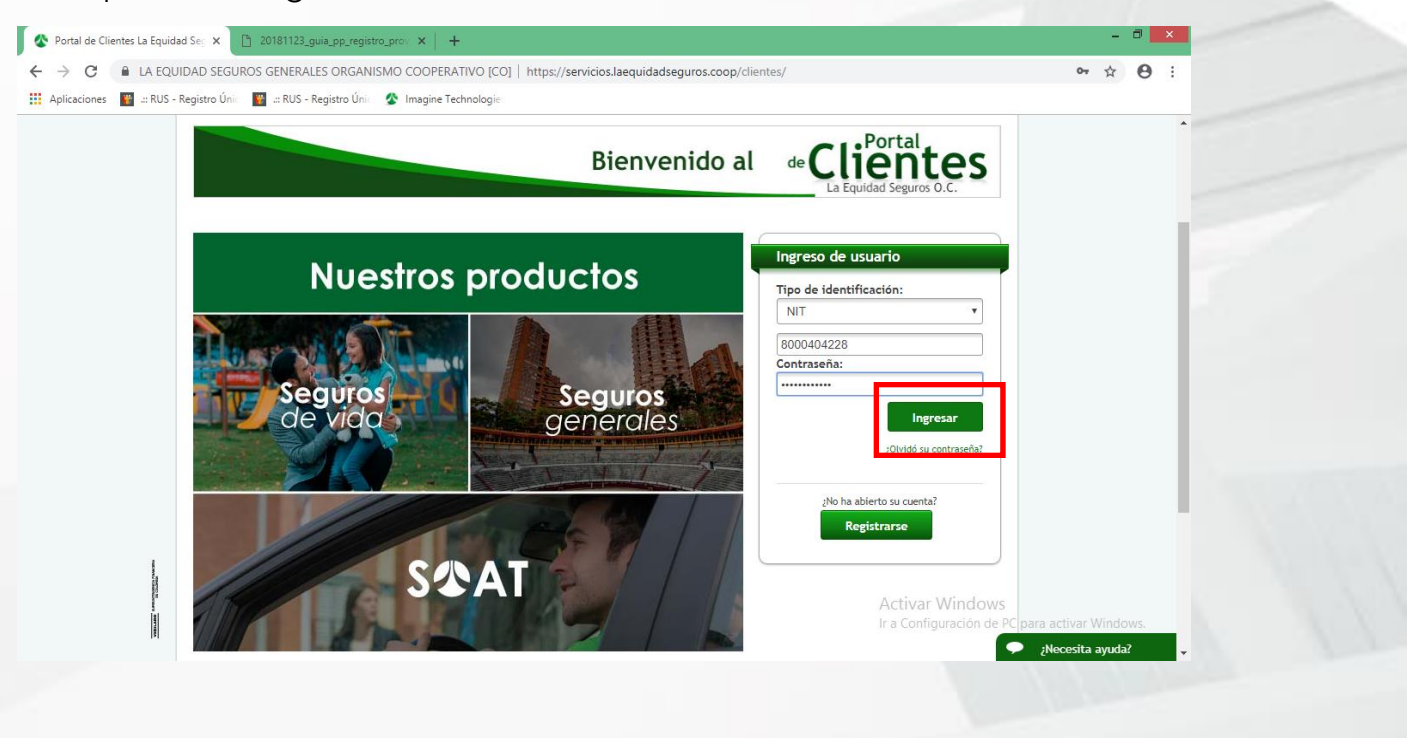

### b) Diríjase al Menú Principal – Inicio.

**ACHIENCE** 

VIGILABO<sup>5</sup>

![](_page_4_Picture_5.jpeg)

![](_page_5_Picture_0.jpeg)

# c) Diríjase a la opción "Productos".

![](_page_5_Picture_48.jpeg)

es el asegurado, se visualiza únicamente el carné de esta persona.

 $\texttt{SING CMBIO} \left| \begin{array}{c} \text{Uinea Segura Nacional} \\ \text{O(18000919538)} \end{array} \right| \text{ QI} \# 324 \left| \begin{array}{c} \text{Dirección: Cra 9A # 99-07 | Telefono: 592 29 29} \end{array} \right|$ 

![](_page_5_Picture_5.jpeg)

www.laequidadseguros.coop

![](_page_6_Picture_0.jpeg)

e) Elija el número de póliza y haga clic en la pestaña "Opciones".

![](_page_6_Picture_43.jpeg)

f) Seleccione el nombre de la persona que va a imprimir el carné y haga clic en la flecha de despliegue.

![](_page_6_Picture_44.jpeg)

Línea Segura Nacional  $\mid \mathcal{D} \parallel 324 \mid$  Dirección: Cra 9A # 99-07 | Teléfono: 592 29 29

www.laequidadseguros.com

![](_page_6_Picture_6.jpeg)

Una asepuradora cooperativa con sentido social

SI YO CAMBIO

VIRGINIAL REGION CORPORATION

![](_page_7_Picture_0.jpeg)

g) Haga clic en descargar carné.

![](_page_7_Picture_80.jpeg)

h) Espere la descarga del documento y haga clic en el PDF.

![](_page_7_Picture_4.jpeg)

SIYO CAMBIO LÍNea Segura Nacional | 2 # 324 | Dirección: Cra 9A # 99-07 | Teléfono: 592 29 29

www.laequidadseguros.com

Siguenos en:

 $f$   $\bullet$   $\circ$   $\bullet$ 

**CATTAGEROM** VIGILADO

018000 919538

![](_page_8_Picture_0.jpeg)

i) Abra el documento y usted visualizará las dos caras del carné, proceda con la impresión del documento.

![](_page_8_Picture_33.jpeg)

Línea Segura Nacional  $\mid \mathcal{D} \parallel 324 \mid$  Dirección: Cra 9A # 99-07 | Teléfono: 592 29 29

www.laequidadseguros.com

![](_page_8_Picture_6.jpeg)

SI YO CAMBIO